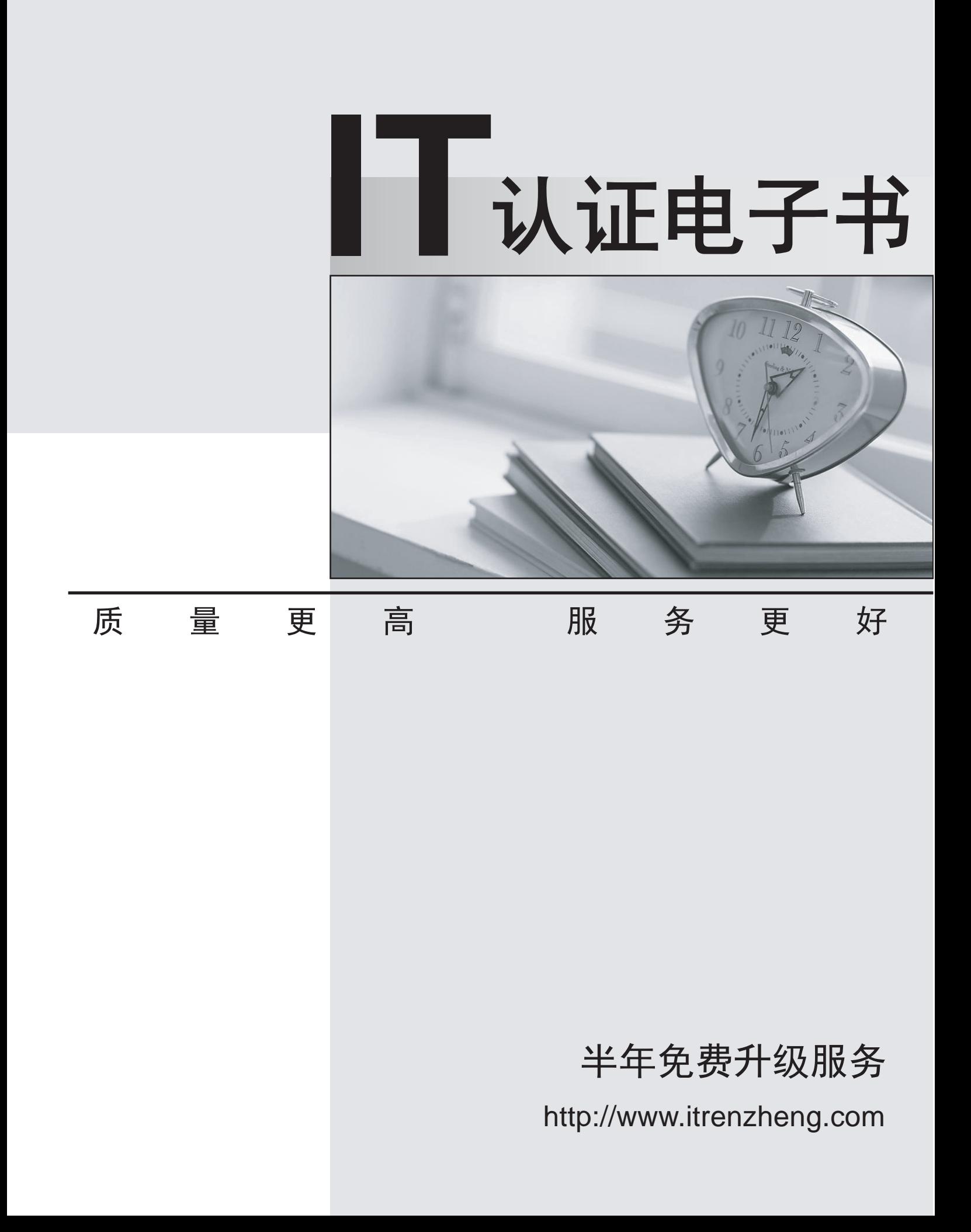

# **Exam** : **346**

# **Title** : Managing Office 365 Identities and Requirements

# **Version** : DEMO

#### **1.Topic 1, Fabrikam, Inc**

### **OverView**

Fabrikam, inc is a financial services organization. Fabrikam recently purchased another financial services organization named Contoso, Ltd. Fabrikam has 2000 users. Contoso has 500 users. Windows 10 and office 2016 are deployed to all computers.

#### **Physical Location:**

Fabrikam has an office in the United States. Contoso has an office in the United Kingdom. The offices connect to each other by using a WAN link. Each office also connects directly to the internet.

#### **Existing Environment:**

#### **Active Directory:**

The network Fabrikam contains an Active Directory forest.

The Active Directory environment of Contoso was migrated to the Active Directory forest of Fabrikam. The forest contains three domains named fabrikam.com, contractor.fabrikam.com, and contoso.com.

All domain controllers run Windows Server 2008 R2.

All contractors outsourced by fabrikam use the user principal name (UPN) suffix of contractor.fabrikam.com. If fabrikam hires the contractor as a permanenet employee, the UPN suffix changes to fabrikam.com.

#### **Network**

The network has the following configurations:

- \* External IP address for the United States office: 192.168.1.100
- \* External IP address for the United Kingdom office: 192.168.2.100
- \* Internal IP address range for the United States office: 10.0.1.0/24
- \* Internal IP address range for the United Kingdom office: 10.0.2.0/24

#### **Active Directory Federation Services (ADFS)**

AD FS and web Application Proxies are deployed to support an app for the sales department. The app is accessed from the Microsoft Azure Portal.

#### **Office 365 Tenant**

You have an Office 365 subscription that has the following configurations:

- \* Organization name: Fabrikam Financial Services.
- \* Vanity domain: Fabrikamfinancialservices.onmicrosoft.com
- \* Microsoft SharePoint domain: Fabrikam financial services .sharepoint.com
- \* Additional domain added to the subscription: Contoso.com and fabrikam.com

### **Requirements:**

### **Planned Changes:**

\* Deploy Azure AD connect.

\* Move mailboxes from Microsoft Exchange 2016 to Exchange Online.

\* Deploy Azure multi-factor authentication for devices that connect from untrusted networks only.

\* Customize the AD FS sign-in webpage to include the Fabrikam logo, a helpdesk phone number, and a sign=in description.

\* Once all of the Fabrikam users are replicated to Azure Active Directory (Azure AD), assign an E3 license to all of the users in the United States office.

### **Technical Requirements:**

Contoso identifies the following technical requirements:

\* When a device connects from an untrusted network to https://outlook.office.com, ensure that users must type a verification code generated from a mobile app.

\* Ensure that all users can access office 365 services from a web browser by using either a UPN or their primary SMTP email address.

\* After Azure AD connect is deployed, change the UPN suffix if all the users in the Contoso sales department to fabrikam.com.

- \* Ensure that administrator are notified when the health information of Exchange Online changes.
- \* User Office 365 reports to review previous tasks performed in Office 365.

You need to recommend a solution to meet the technical requirement for monitoring the health information.

What should you recommend?

- A. From the Office 365 admin center modify the Services & add-ins settings.
- B. From the Office 365 admin center modify the Organization Profile settings.
- C. Use the Company Portal app to receive push notifications.
- D. Use the Office 365 Admin app to receive push notifications.

# **Answer:** C

2.You need to modify the Office 365 subscription to support the planned changes for the devices that connect from untrusted networks. You enable Azure multi-factor authentication for all of the users in the subscription.

What should you do next from the Office 365 portal?

A. Add a trusted domain.

- B. Set the Trusted IPs to 10.0.1.0/24 and 10.0.2.0/24.
- C. Set the Trusted IPs to 192.168.1.100/32 and 192.168.2.100/32
- D. Convert the fabrikam.com domain to a federated domain.

# **Answer:** A

# 3.HOTSPOT

You need to configure the AD FS servers to meet the technical requirement for accessing Office 365 from a web browser.

What command should you run? To answer, select the appropriate options in the answer area.

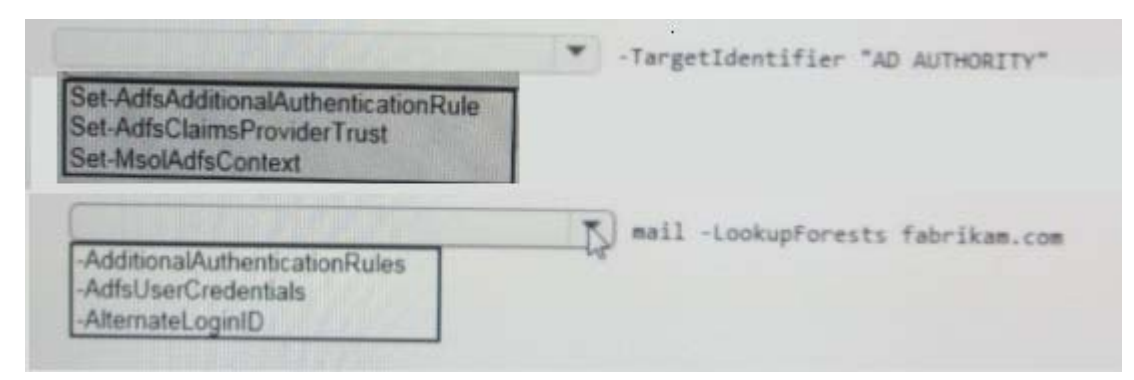

#### **Answer:**

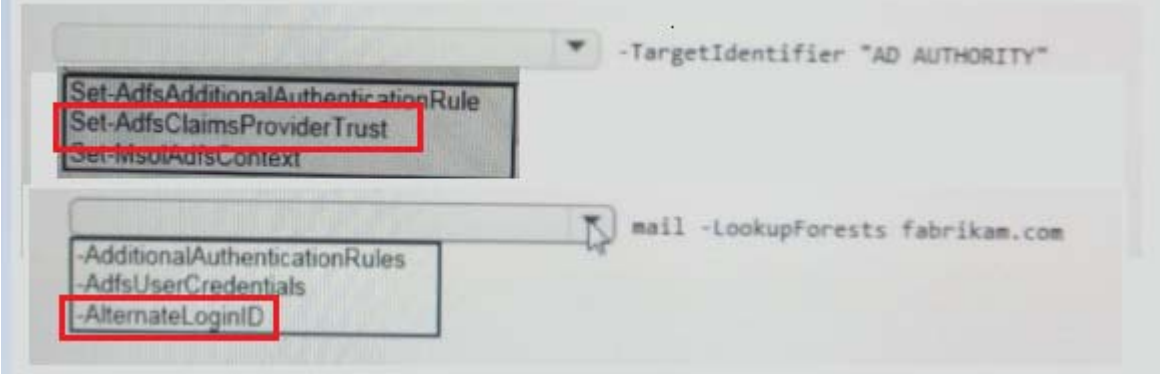

#### 4.HOTSPOT

You deploy Azure AD Connect

You modify the UPN suffix of each sales department user to fabrikam.com..

You need to ensure that the Active Directory changes are updated in Office 365.

What command should you run? To answer, select the appropriate options in the answer area.

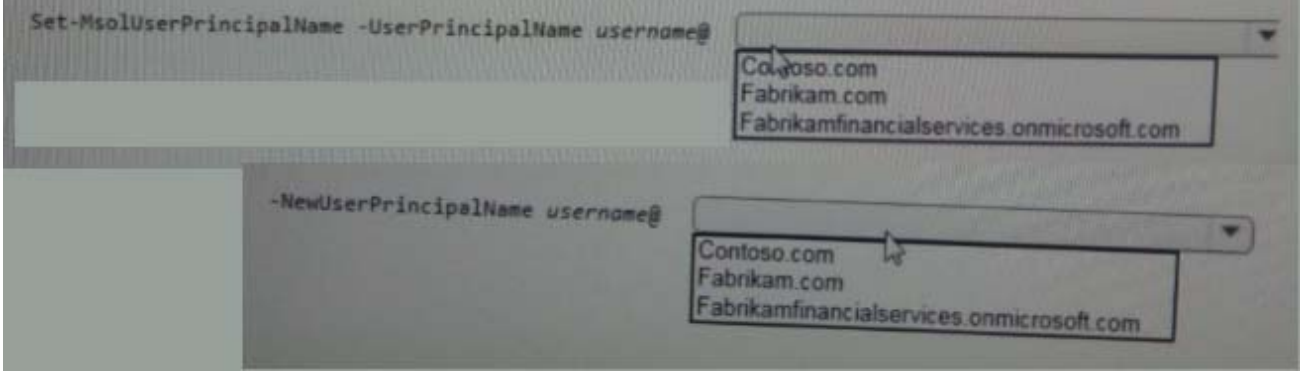

**Answer:**

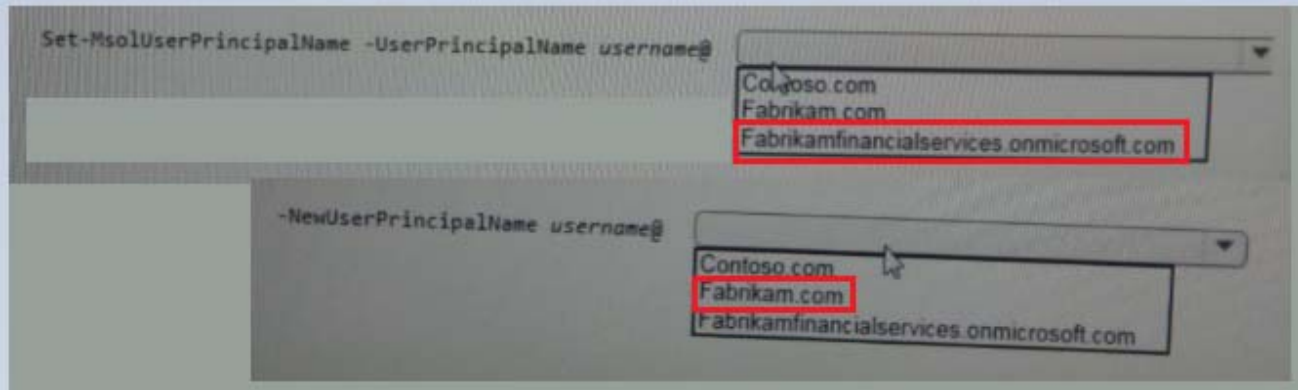

#### 5.DRAG DROP

You need to identify which report must be used to view previous tasks performed in Office 365. Which type of report should you use for each task? To answer, drag the appropriate reports to the correct tasks. Each report may be used once, more than once, or not at all. You may need to drag the split bar between panes or scroll to view content

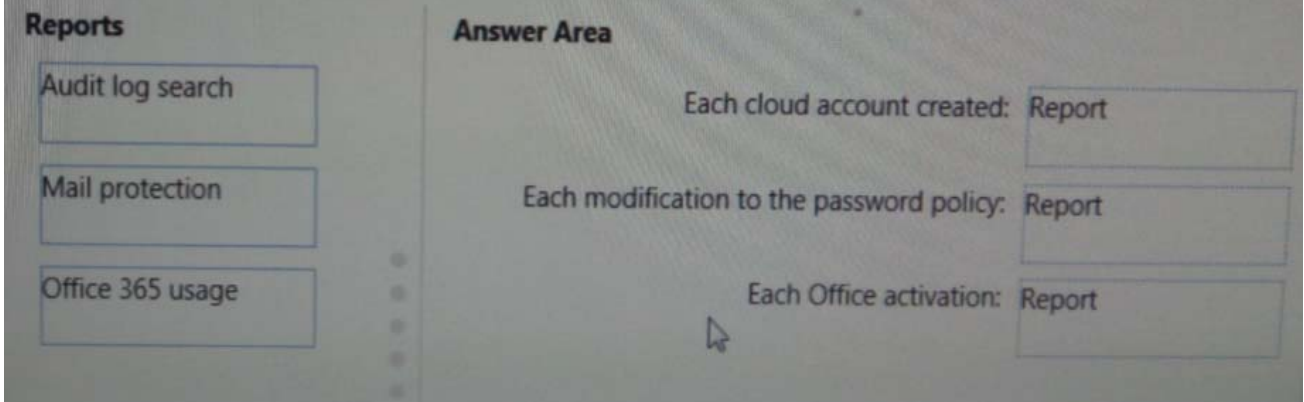

#### **Answer:**

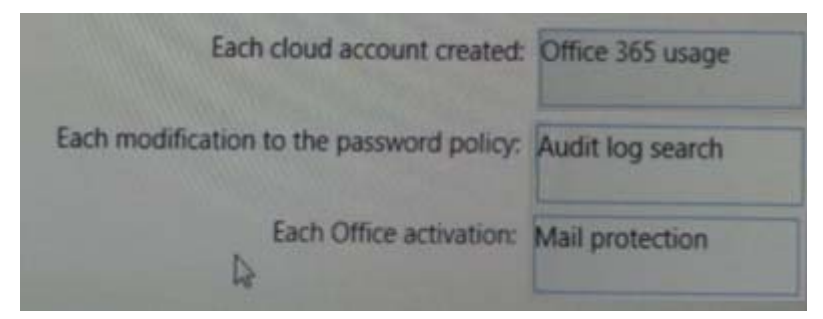